## **Quick Guide - Volunteer Calendar Settings for Time/Date Signups**

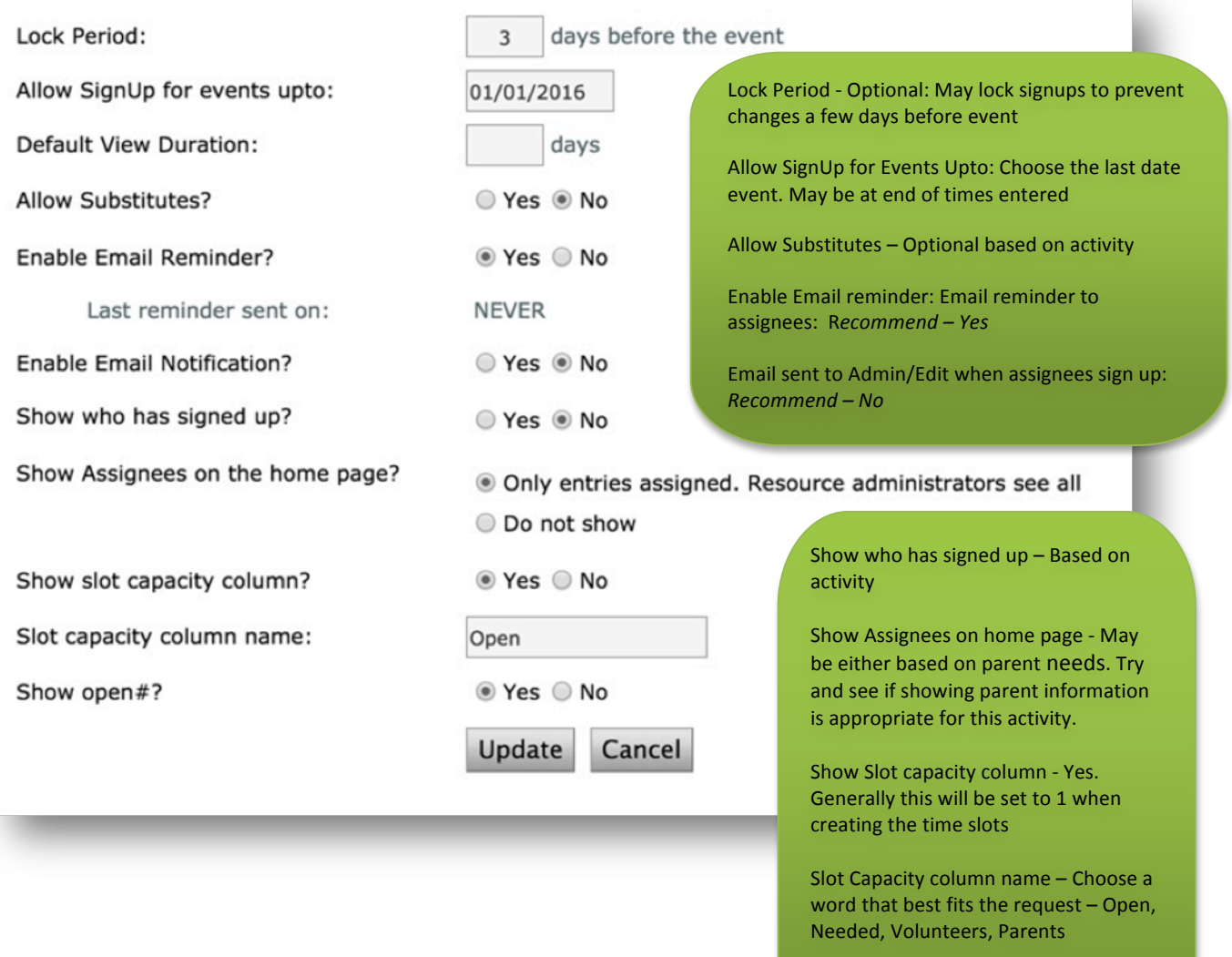

Show open# - Will show the number of open time slots

## **Resource Permissions for Volunteer Calendar**

Suggested resource permissions for Volunteer Calendars.

To access, click on **Admin** for the volunteer resource.

**VIEW** - Choose the group(s) that are participating in the signup. For example, if it is for a specific classroom the View should include the class group.

**EDIT** – The members that are coordinating the sign up should be included in the edit list. Generally, this will include individual members and not groups.

Note: A person with EDIT permission may make changes to the sign up dates and time, the members who signed up and change the settings.